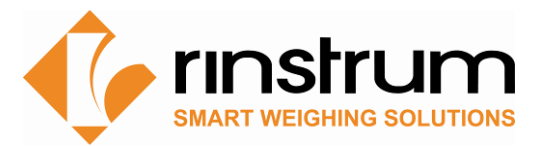

# **Application Note: K402 Example Custom Print Strings for a Record and Docket**

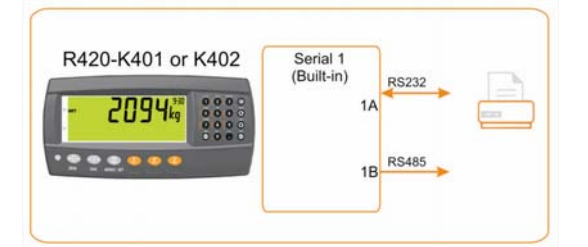

The application requires a **custom print out (Record or Docket)** to be printed from an R400 indicator using a custom print format.

- The printer is connected to the built‐in RS232 serial port SER1A
- Function Key 1 (F1) is set to be a Print key

For K402 Application Software multiple products are stored and can be accessed using the up/down arrows, or selected by number if a second function key (F2) is established as a Product Select key.

A custom record is required in this format; it will be generated when the operator presses the Print Key. There is one Custom Record Event that is associated with the pressing of the print key.

## **Application – Custom Records**

RECORD: Record printouts are essentially a single printout generated by a single print event.

CUSTOM Format defined by REC.PRN token string

Operator Key Press ‐ Print Key Event ‐ Print Record Menu ‐ REC.PRN

## Some of the tokens used in the examples:

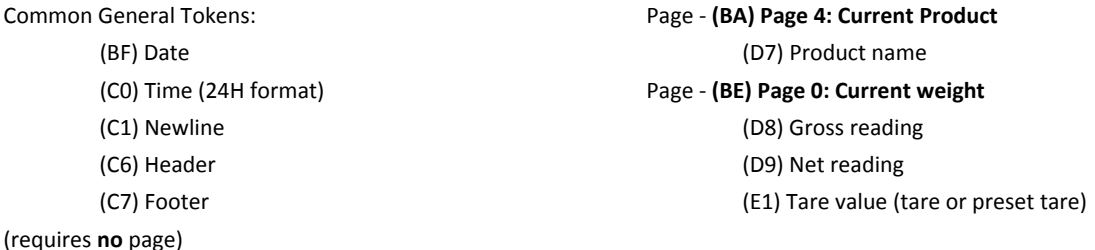

Example 1: Custom format providing information with description of the operation used on a slip printer with a preformatted form

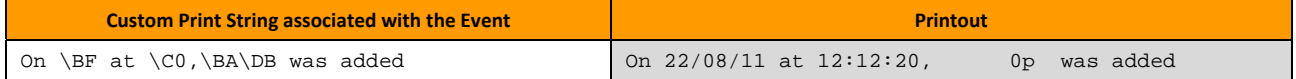

#### Example 2: Data logger string type for importing into Excel as comma delimited

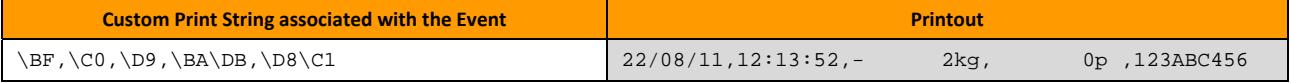

## Example 3: Zebra label printer format

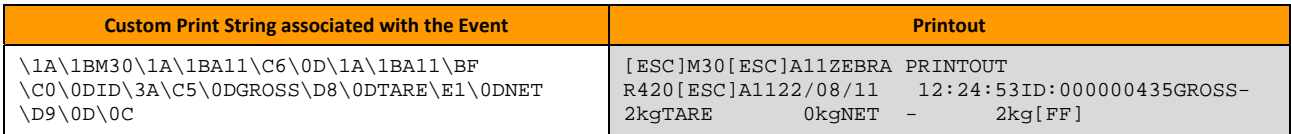

The extra data shown with the ESC are the commands for the zebra label printer to position and format the text in the label to suit. The zebra programming manual would be required.

## Example 4: Multi‐line Record

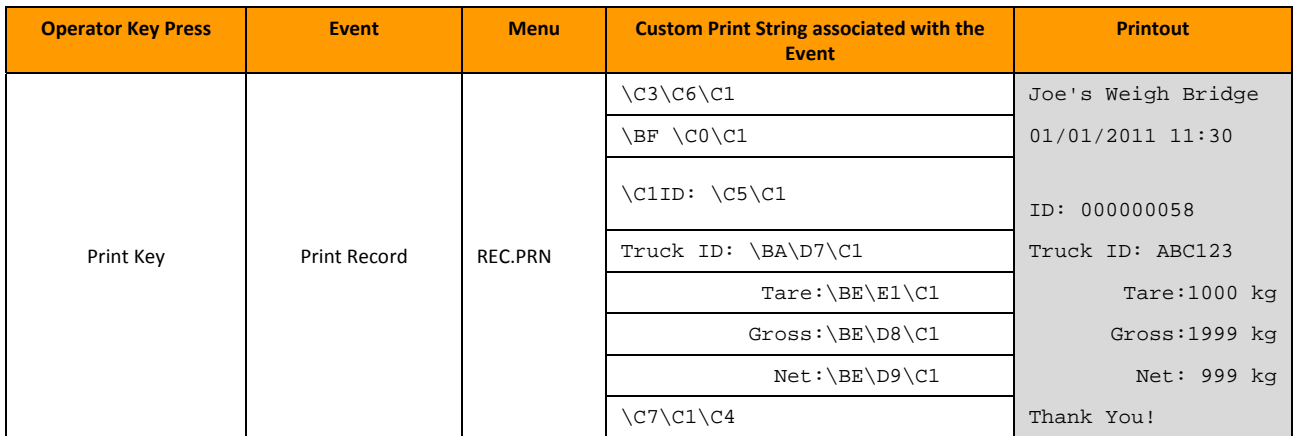

So the overall custom print string would be as follows

```
\label{C3:C4} $$\C3\C6\C1\BF \C0\C1\CD:\ C5\C1Truck ID: \BA\D7\C1 \n~ There:\BE\E1\C1<br/>Gross:\BE\D8\C1 \n~ Net:\BE\D9\C1\C7\C1\C4Net:\BE\D9\C1\C7\C1\C4
```
**Custom Docket to be Generated:**

Joe's Fruit & Veg 13/03/03 11:09:27

> 4.06 kg 5.04 kg 3.15 kg

> 5.02 kg 4.48 kg 6.15 kg

Sub: 12.25 kg

 Sub: 15.65 kg Total: 27.90 kg

Onions

Apples

Thank You!

## **Application – Custom Docket**

A print docket is built up from multiple print passes. Each of the print passes is defined by a specific configuration string. Print passes are triggered by operator events – these include short and long press of the Print key and actions like changing products.

The content of the configuration string for each event includes direct text (the word "Weight" to be placed near the current weight for example) and control characters called 'Tokens'. Tokens are used to specify where the instrument data fields are to be inserted.

Tokens are characters outside the normal printable range. Each token character is represented by a three character escape sequence consisting of a  $\gamma$  followed by two hex characters or by a three digit decimal ASCII number. When entering tokens via the instrument keys the decimal ASCII code is used. When entering tokens using the viewer software the escape sequence is used.

Examples of tokens in the R400:

- \D7 (ASCII 215) = current displayed weight
- \BF (ASCII 191) = date
- \C0 (ASCII 192) = time

A simple custom format string might be: **'Weight: \D7\C1'** To produce **Weight: 30.0kg ^** when the print key is pressed.

## **Docket Events in the K401 and K402 are triggered by:**

- short and long press of the Print key
- changing products

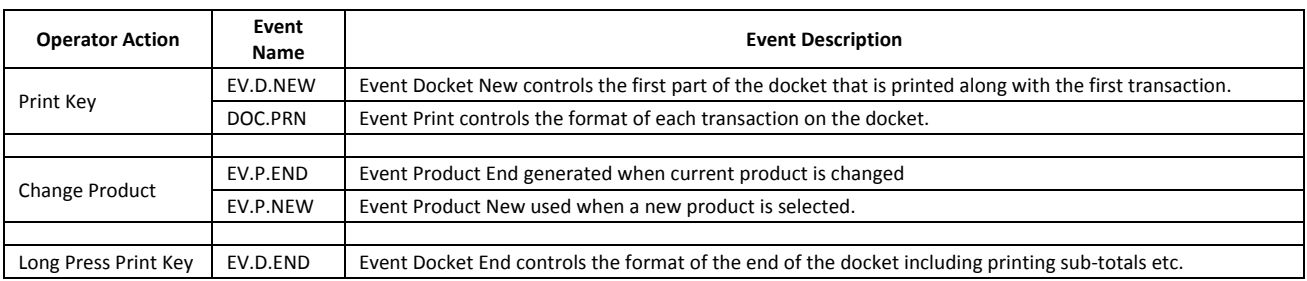

## Demonstrates use of Product End Events to generate a sub total

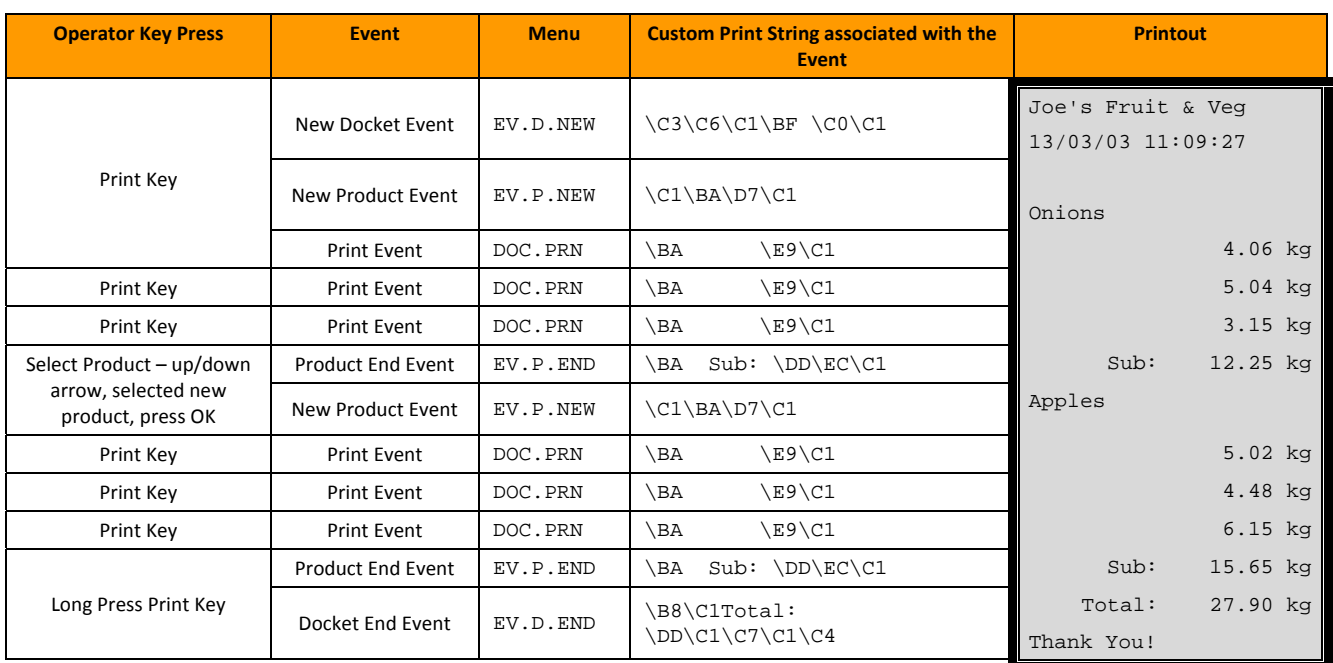

The custom print strings for the various docket events are in summary:

```
DOC.PRN: \ \Bbb{A} \ \ \ \ \ \ \ \ \ \ \ \ \ \EV.D.NEW: \C3\C6\C1\BF \C0\C1 
EV.D.END: \B8\C1Total: \DD\C1\C7\C1\C4 
EV.P.NEW: \C1\BA\D7\C1 
EV.P.END: \BA Sub: \DD\EC\C1
```
Qualifier tokens are also important to modify styling:

\9C (ASCII 156) forces all weights to be printed with ' ' for positive and '‐' for negative.

## **Programme Indicator**

## **Set Function Key as Print Key**

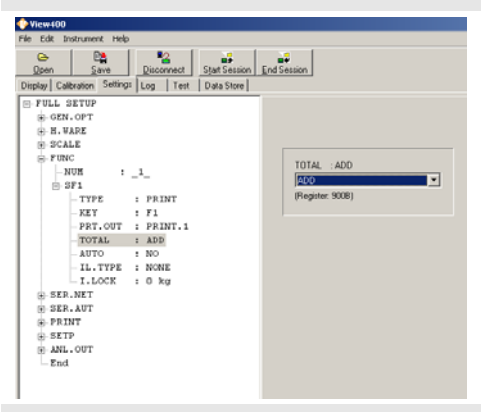

Set Function Key 1 to be the print key to print Print.1 which will be the custom docket to be defined below.

Set Total to Add so as the Product weight is added to the Product Total each time the print key is pressed when generating the docket.

#### **Setup Serial Port for Printer**

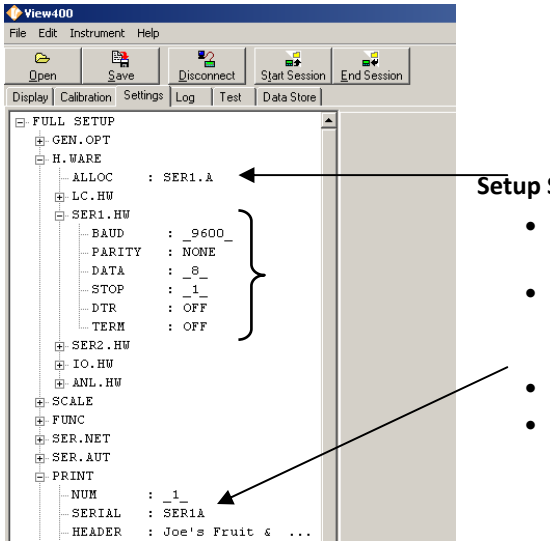

## **Setup Serial Port**

- Select the serial port that needs to be configured, in this case the built in RS232 serial port is used – SER1A
- Note that A is the bi directional and B is transmit only. Print stings can only be transmitted from Ser1.A and Ser2.A (when a communications module is used)
- Note DTR to ON to connect to paper out detect on printer
- Specify the Serial port that Print.1 is transmitted on

#### **Setup Custom Printout**

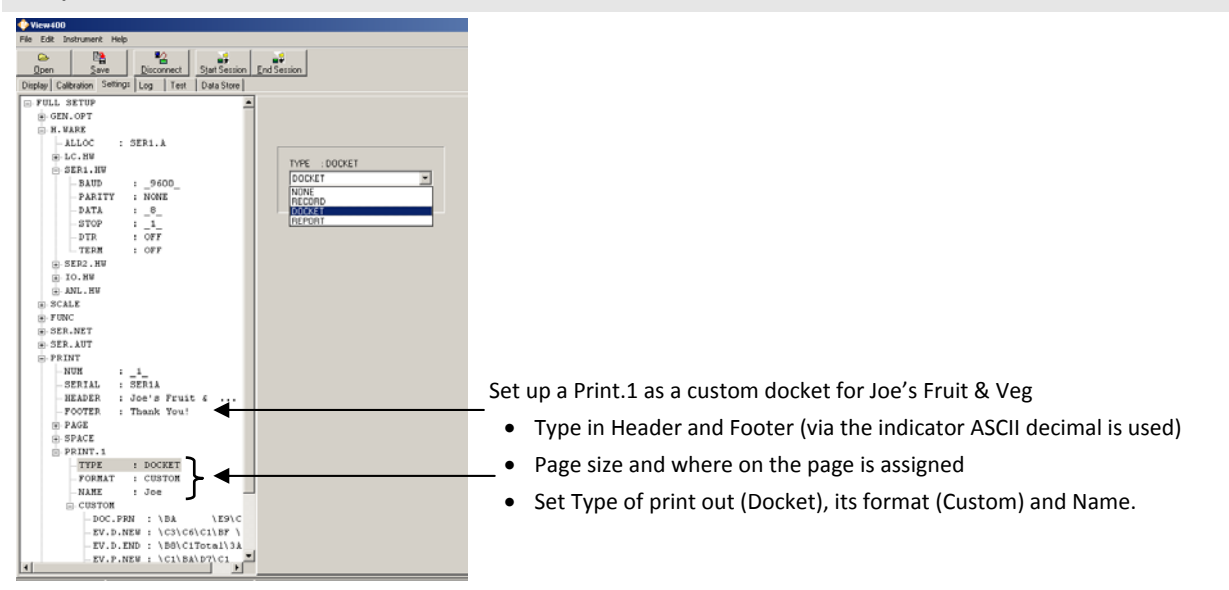

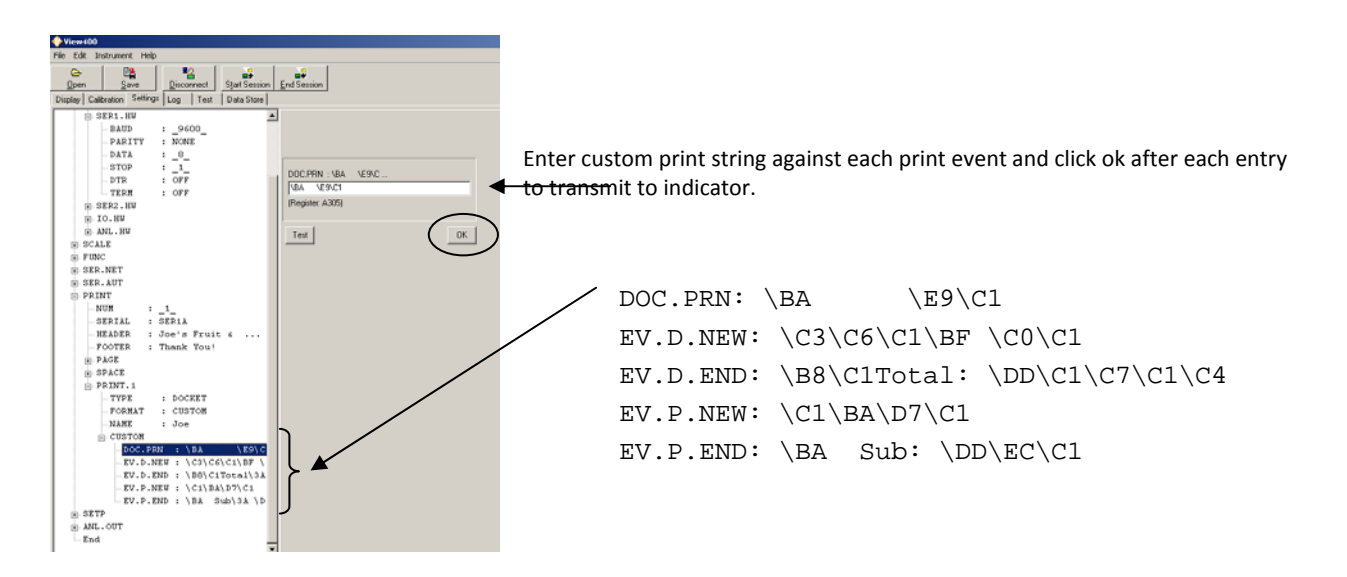

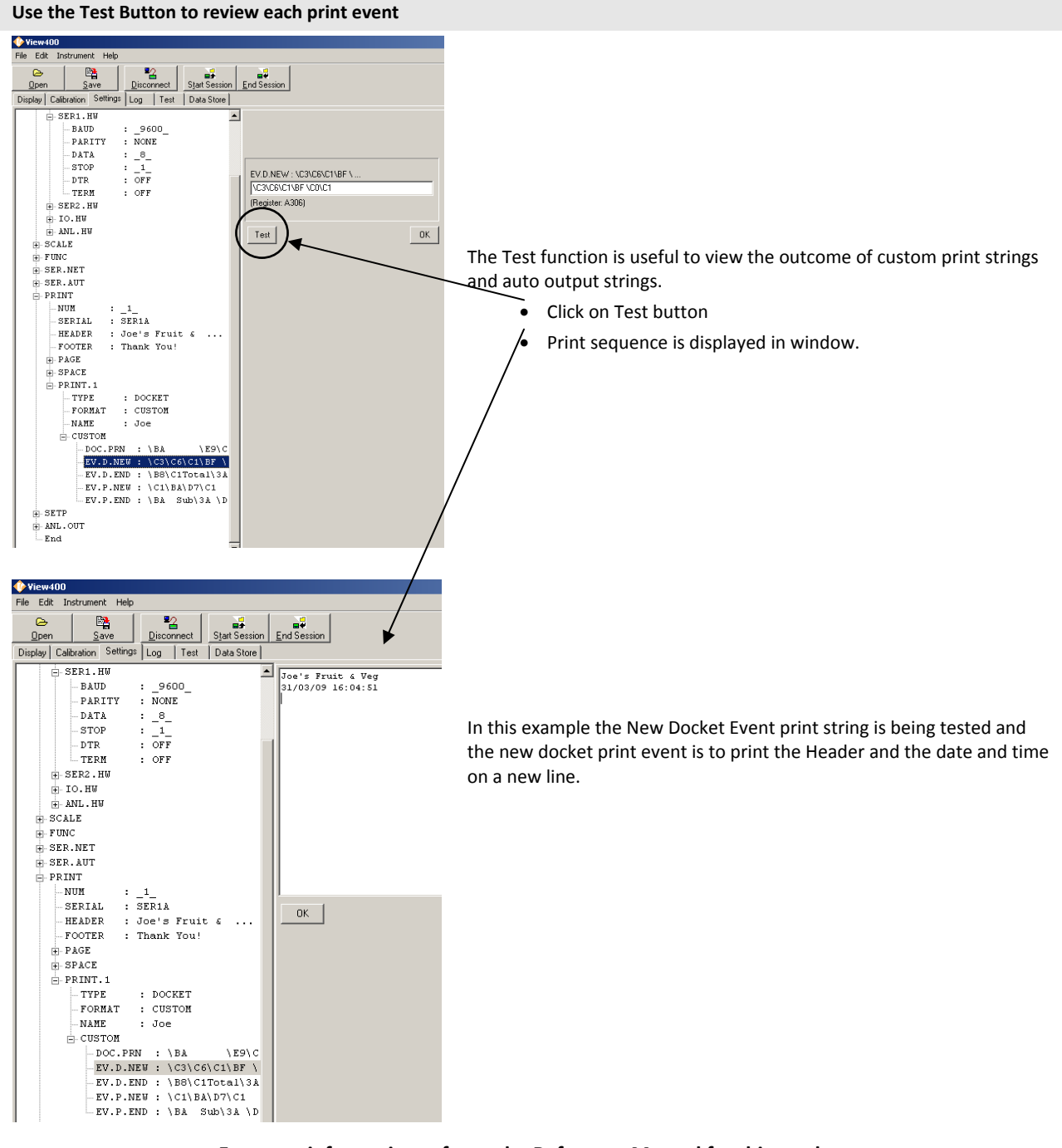